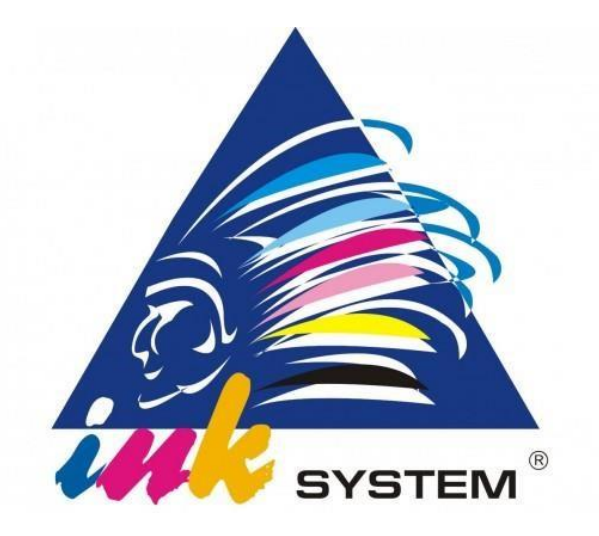

# Инструкция по установке СНПЧ (Системы Непрерывной Подачи Чернил)

Для плоттеров: HP DesignJet T120; HP DesignJet T520 24''/36''

# ВАЖНО!!!

Перед началом установки обязательно изучите данную инструкцию!

Правильное выполнение инструкции обеспечит длительную, надежную и качественную работу Вашего печатающего устройства.

Невыполнение или неправильное выполнение условий установки и эксплуатации, описанных в инструкции, влечет за собой снятие СНПЧ с гарантии!

## **Содержание**

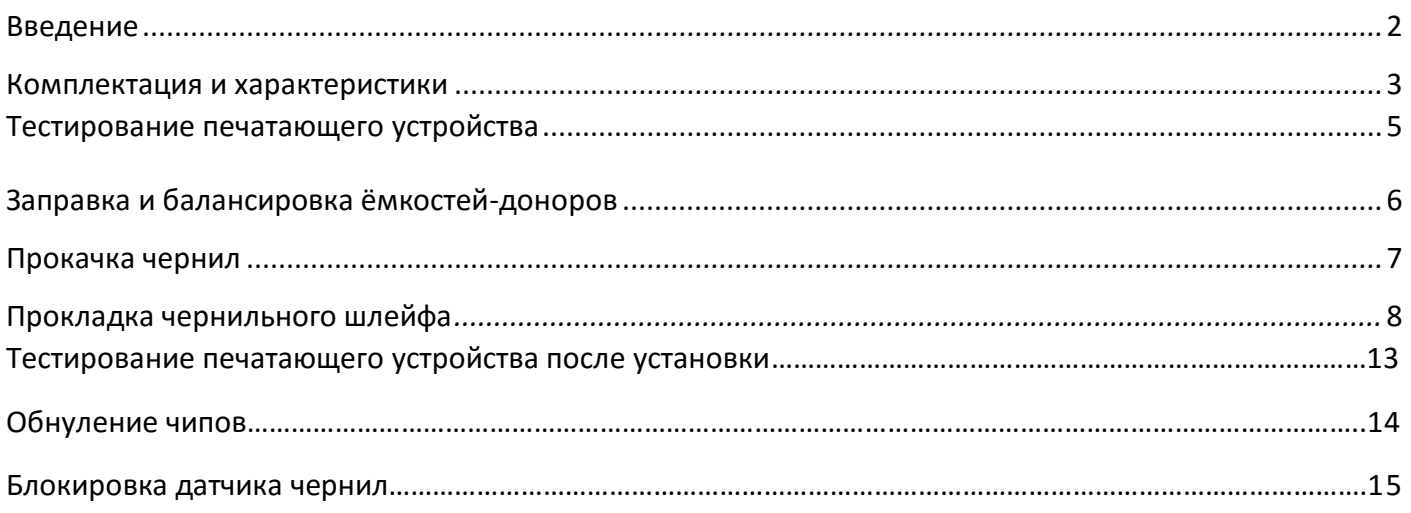

#### **Введение**

Система непрерывной подачи чернил – это устройство, которое обеспечивает подачу чернил из внешних резервуаров в печатную головку принтера.

Напоминаем, что при использовании неоригинальных расходных материалов сертифицированные сервисные центры по печатным устройствам в праве отказать в гарантийном ремонте.

Главное правило установки СНПЧ- аккуратность и следование инструкции!

Внимательно изучите данную инструкцию и руководство пользователя по принтеру. Если в процессе установки у вас возникают трудности, не торопитесь обращаться в службу поддержки. Убедитесь, что все сделано согласно инструкции.

Не прерывайте процесс установки СНПЧ.

Если чернила или СНПЧ занесли с холода или жары, им нужно дать несколько часов для адаптации к температуре помещения.

Защитите поверхность, на которой будете проводить работы по заправке и установке СНПЧ, от возможного загрязнения.

При смене типа чернил пигментных на водорастворимые и наоборот необходимо обязательно сделать промывку СНПЧ и печатающей головки.

В процессе эксплуатации СНПЧ старайтесь не смешивать чернила разных производителей.

Не допускайте попадания чернил на чипы СНПЧ.

Для стабильной работы СНПЧ проводите полноцветную печать хотя бы один раз в неделю, чтобы печатающая головка не засохла.

Конструкция и комплектация вашей СНПЧ может отличаться от изображенной на иллюстрациях данной инструкции.

# **Комплектация и характеристики**

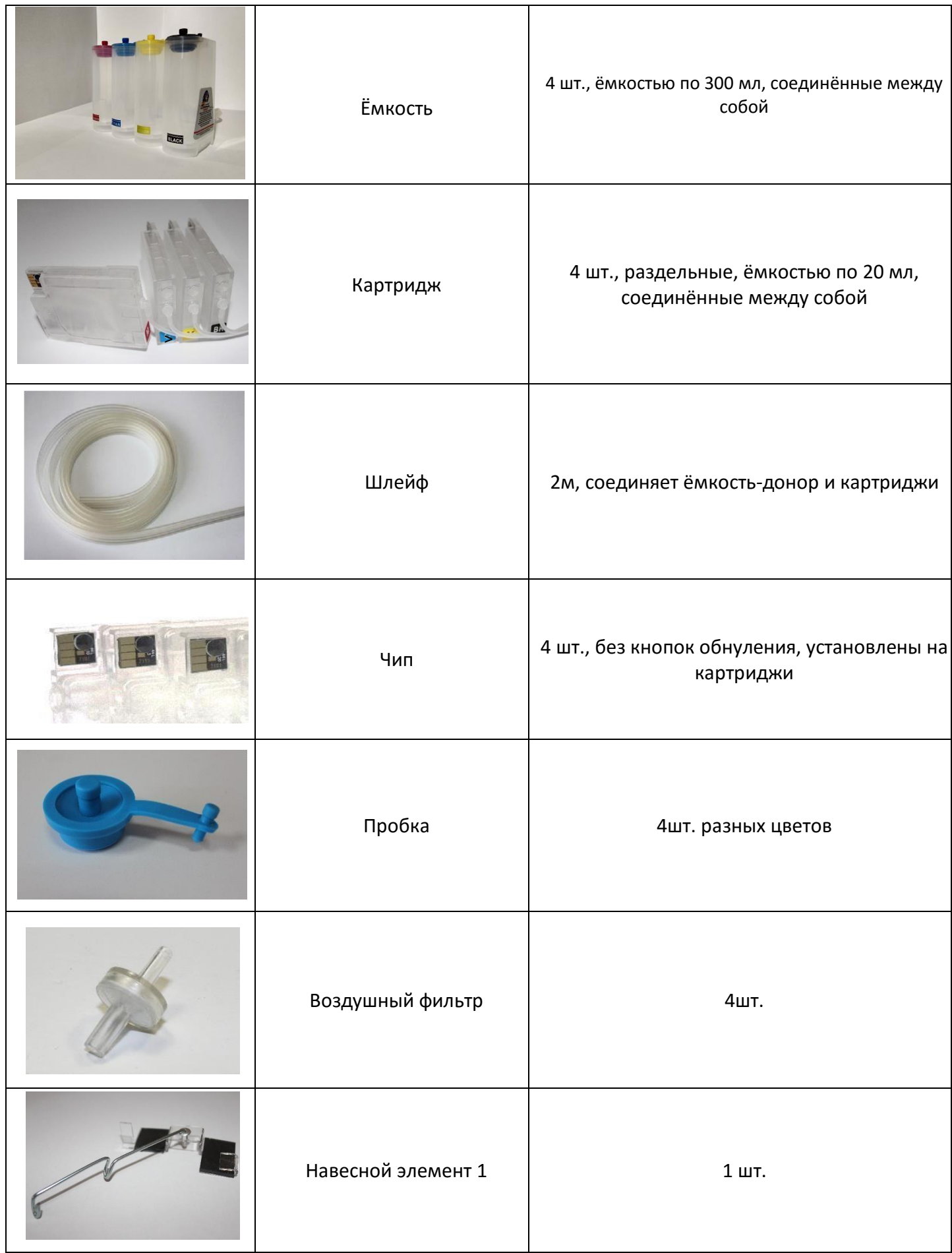

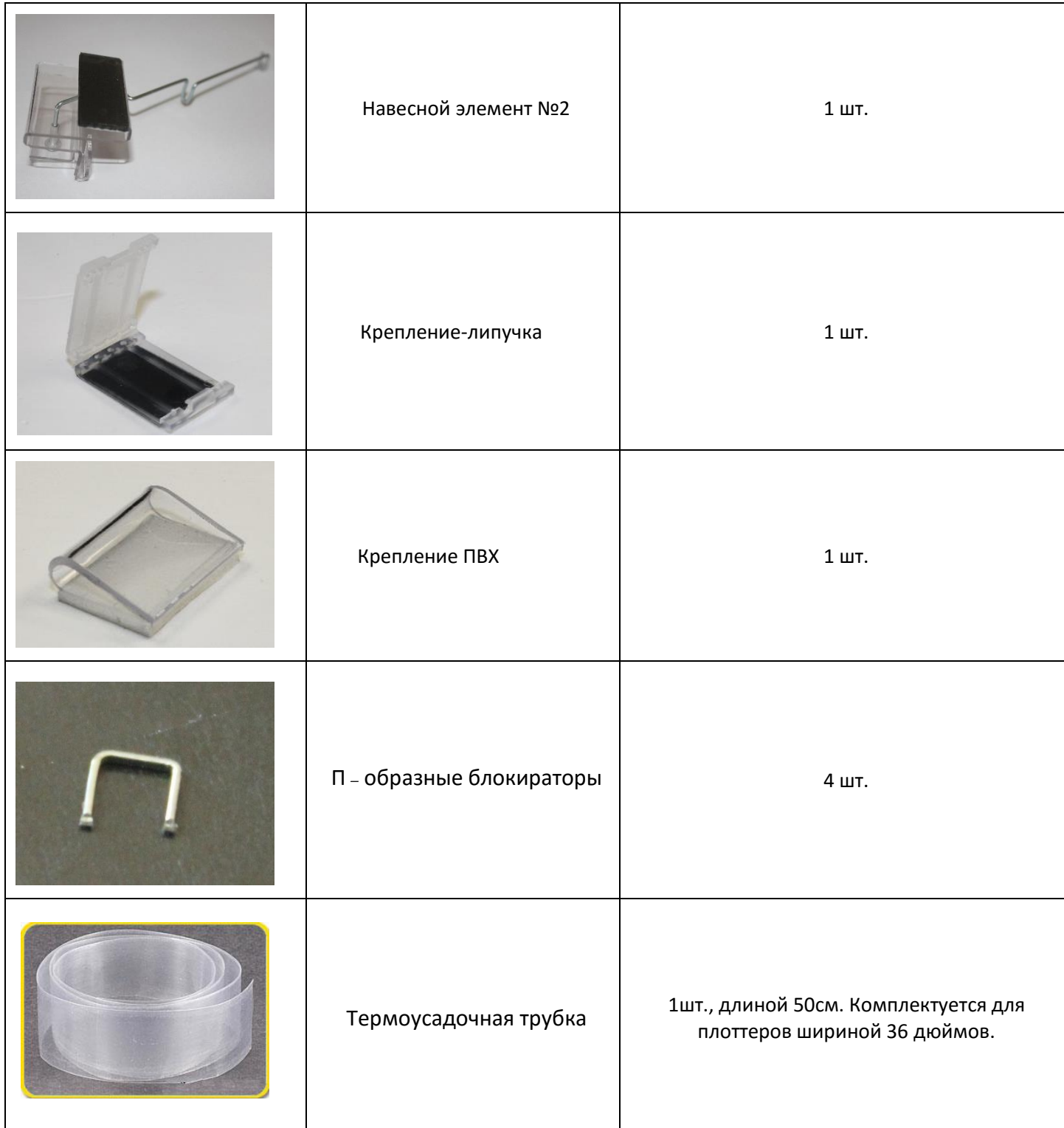

- **Комплектация и конструкция может изменяться в зависимости от конкретной модели принтера.**
- **В комплект дополнительно входят шприцы для прокачки картриджей.**

### **Тестирование печатающего устройства перед установкой**

- 1. Перед установкой СНПЧ убедитесь в 100% работоспособности принтера, для этого необходимо сделать тест дюз. Нужно понимать, что если принтер до установки СНПЧ не работал корректно, то установка СНПЧ не решит неисправность принтера.
- 2. Сделайте тест дюз (проверку сопел). Для Windows 10: Нажмите «Пуск»  $\rightarrow$  «Обслуживание принтера» → вкладка «Службы устройства» → «Страница диагностики качества печати» Принтер напечатает тестовую страницу.
- 3. При удовлетворительном тесте, с идеально напечатанным фрагментами (как на рисунке), Вы можете смело приступать к этапу установки.

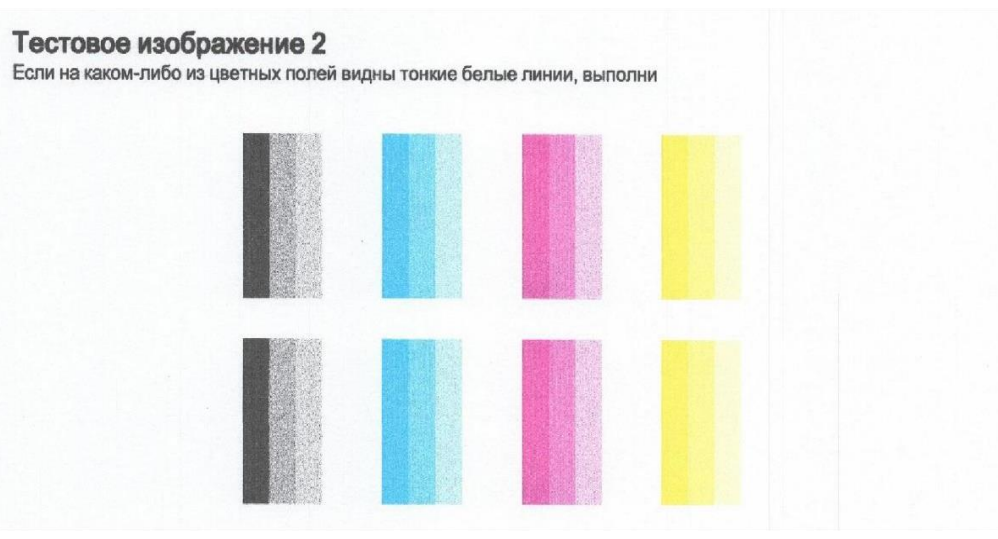

- 4. При неудовлетворительном тесте, с плохо напечатанными фрагментами, необходима прочистка печатающей головки. Для Windows 10: Нажмите «Пуск» → «Устройства и принтеры»  $\rightarrow$  выбираем модель принтера и открываем его  $\rightarrow$  «Помощник по принтеру НР»  $\rightarrow$ «Обслуживание принтера» → вкладка «Службы устройства» → «Очистка печатающих головок». Принтер сделает прочистку печатающей головки и напечатает тестовую страницу с результатом очистки.
- 5. Если на втором тесте некоторые элементы теста все равно не пропечатываются, повторите прочистку печатающей головки и печать теста. Не рекомендуется делать прочистку головки более трех раз подряд, так как это не имеет смысла при серьезных засорениях головки.
- 6. Если после прочистки тест дюз остается неудовлетворительным, то дальнейшая работа по установке СНПЧ не имеет смысла, так как при плохом тесте дюз качество печати соответственно плохое. Советуем обратиться в сервисный центр для решения проблемы с тестом дюз.

## **Заправка и балансировка ёмкостей-доноров**

- Ёмкости-доноры- это резервуары для хранения и подачи чернил на печатающую головку.
- Конструкция ёмкости-донора создана по принципу сосудов Бойля-Мариотта. Ёмкость имеет две камеры, чернильную (большую) - для непосредственного хранения и подачи чернил и воздушную камеру (маленькую) –для создания оптимального давление чернил на печатающую головку.
- Ёмкость- донор имеет два отверстия. Большое (чернильное или заправочное) отверстие предназначено для заправки и дозаправки чернил. Маленькое (воздушное или вентиляционное) предназначено для предотвращения создания вакуума в системе.

#### **Процедура заправки**

- 1. Закройте отверстия ёмкостей-доноров резиновыми пробками соответствующих цветов и откройте отверстия чернильной камеры (большое, заправочное отверстие) на емкости, в которую будете заливать чернила.
- 2. После заполнения чернильной камеры, закройте заправочное отверстие.
- 3. Аналогично заправьте остальные чернильные камеры.

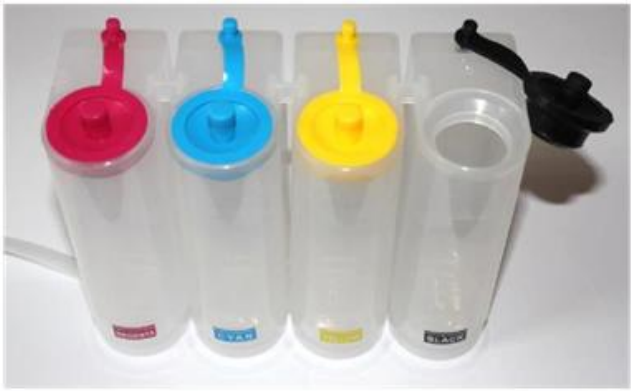

- 4. Убедитесь в том, что система находится в сбалансированном состоянии (уровень чернил в воздушной камере не должен превышать высоту в 15 мм от дна).
- 5. Если система разбалансирована, необходимо провести процедуру балансировки.

### **Процедура балансировки**

- 1. Закройте все отверстия на емкостях.
- 2. Переверните емкости чернильной камерой вниз.
- 3. В результате, чернила из воздушной камеры перетекут в чернильную камеру.
- 4. После балансировки откройте воздушные отверстия емкостей доноров.

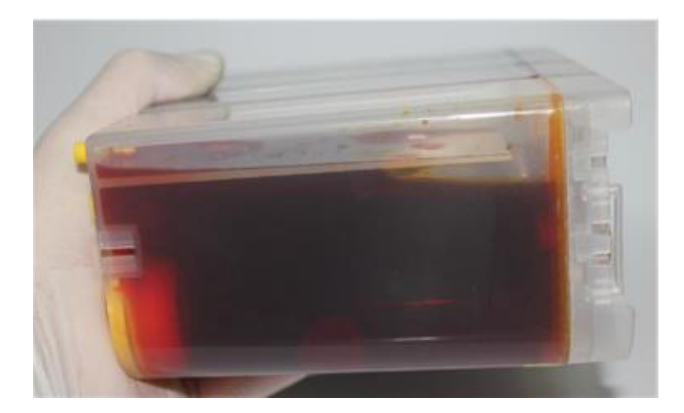

- После заправки всех ёмкостей необходимо открыть отверстия воздушных камер (воздушные отверстия) на всех ёмкостях-донорах и вставить в них воздушные фильтры.
- Минимальный уровень чернил в СНПЧ- уровень цветных этикеток.
- Дозаправка ёмкостей-доноров в процессе эксплуатации принтера с установленной СНПЧ производится аналогично первой заправке ёмкостей-доноров.
- Не сравнивайте Вашу СНПЧ с картинками в инструкции. Порядок цветов и аспекты конструкции могут отличаться.
- Не производите процедуру балансировки ёмкостей при открытых воздушных и чернильных отверстиях.

### **Прокачка картриджей**

- Прокачка картриджей СНПЧ необходима для заполнения чернилами шлейфа и собственно картриджей СНПЧ.
- 1. Откройте на ёмкостях-донорах воздушные (маленькие) отверстия.
- 2. Откройте отверстие для прокачки на картридже.

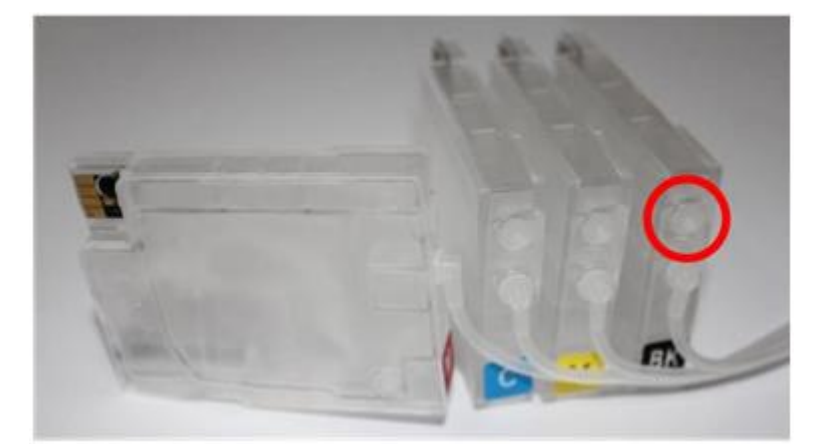

- 3. Возьмите шприц и плотно вставьте носик шприца в отверстие для прокачки, немного прокрутив его, чтобы он плотно сел.
- 4. Вытяните до конца поршень шприца - тем самым вы откачаете воздух из картриджа и одновременно заполните его чернилами.
- 5. Как только в шприц потекут чернила без пузырьков воздуха – картридж заправлен.
- 6. Закройте отверстие для прокачки картриджей.
- 7. Аналогично заправьте все картриджи.
	- Следите за тем, чтобы в картридже не оставалось пузырьков воздуха.
	- Для каждого цвета используйте отдельный шприц.
	- Если картриджи заполнены чернилами менее чем на 80% повторите процедуру прокачки чернил.

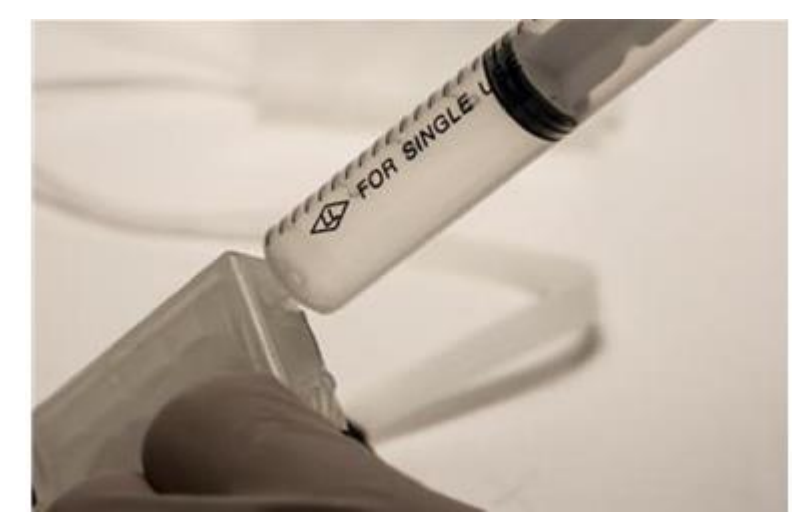

#### **Прокладка чернильного шлейфа**

**Важно!!! Для плоттеров шириной 36 дюймов требуется установить термоусадочную трубку, идущую в комплекте, на чернильный шлейф, это увеличит его жесткость и предотвратит провисание.**

- 1. Включите устройство, откройте крышку отсека для картриджей, и после того как каретка выедет в технологический отсек замены картриджей, отсоедините шнур питания от устройства. Откройте верхнюю технологическую крышку устройства. Таким образом, вы сможете двигать каретку рукой.
- 2. Поднимите панель управления устройством.
- 3. Извлеките оригинальные картриджи из каретки
- 4. Передвиньте каретку в крайнее правое положение.
- 5. Заведите картриджи СНПЧ через проем для выхода бумаги на передней панели и выведите их через технологический отсек замены картриджа, как показано на рисунке.

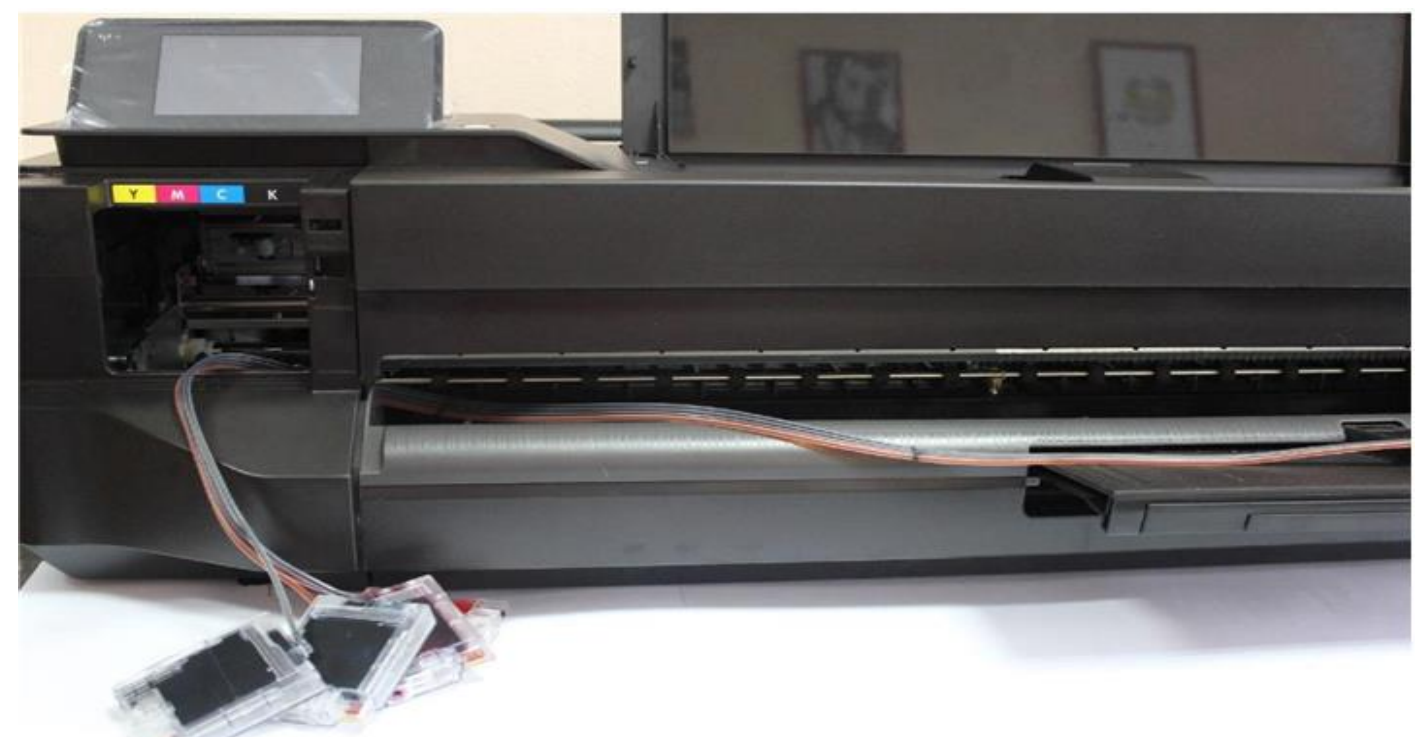

- 6. Аккуратно, чтобы не задеть шлейф, отведите каретку в технологический отсек замены картриджей.
- 7. Согласно порядку цветов, указанному на наклейке устройства, установите картриджи в посадочные места. Сигналом правильной фиксации картриджа является характерный щелчок. Будьте внимательны, не перепутайте порядок цветов.

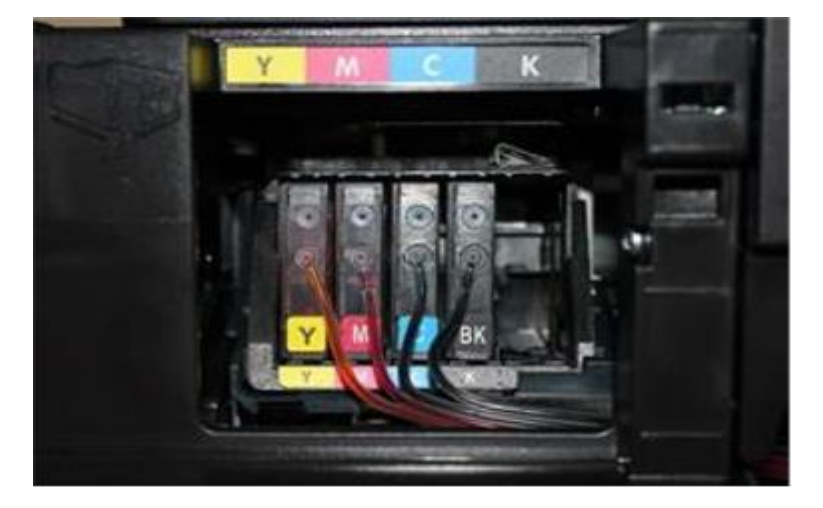

#### **Внимание!!!**

При установке и во время эксплуатации устройства с СНПЧ дисплей панели управления плоттера должен быть поднят.

- 8. Передвиньте каретку в удобное положение так, чтобы она была видна в верхнем технологическом проеме.
- 9. Установите крепление ПВХ на верхнюю сторону корпуса каретки, в нижний правый угол.
- 10. Заведите шлейф в крепление.
- 11. Возьмите навесной элемент №1. Закрепите шлейф в дополнительный держатель, который находится на корпусе крепления.
- 12. Обогните крепление шлейфом таким образом, чтобы канал с желтыми чернилами находился вверху.

- 13. Закрепите навесной элемент №1 на верхней части каретки, как показано на рисунке.
- 14. Закрепите шлейф в металлическом рычаге навесного элемента №1.

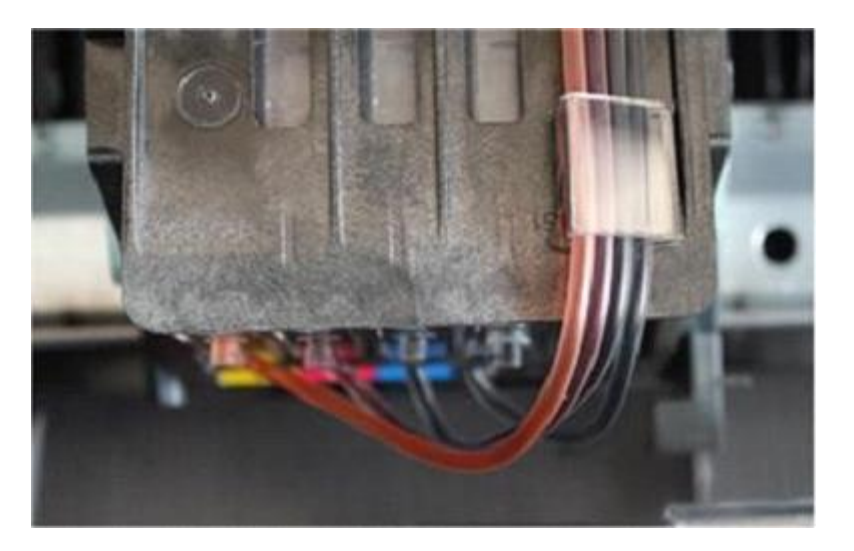

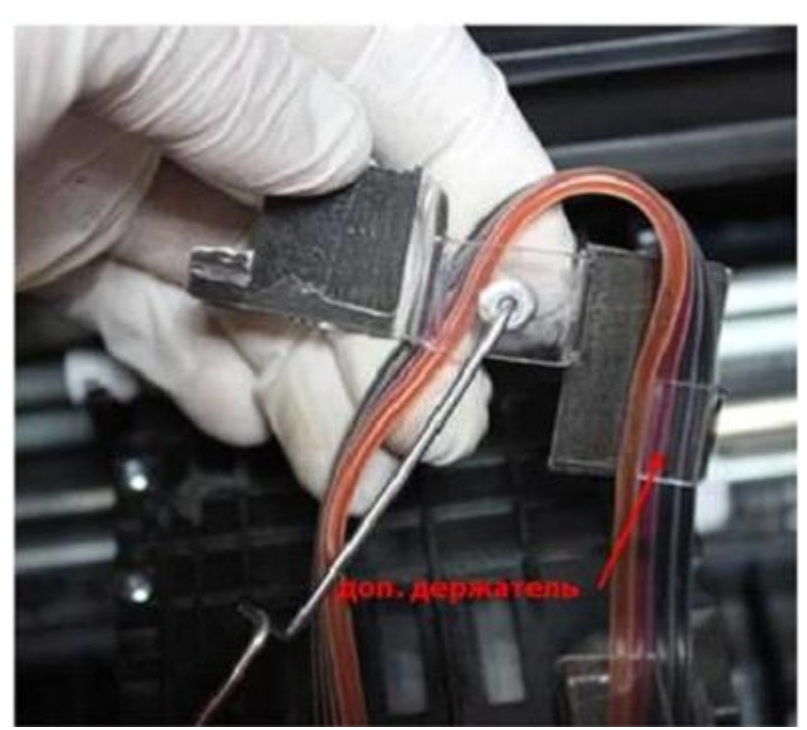

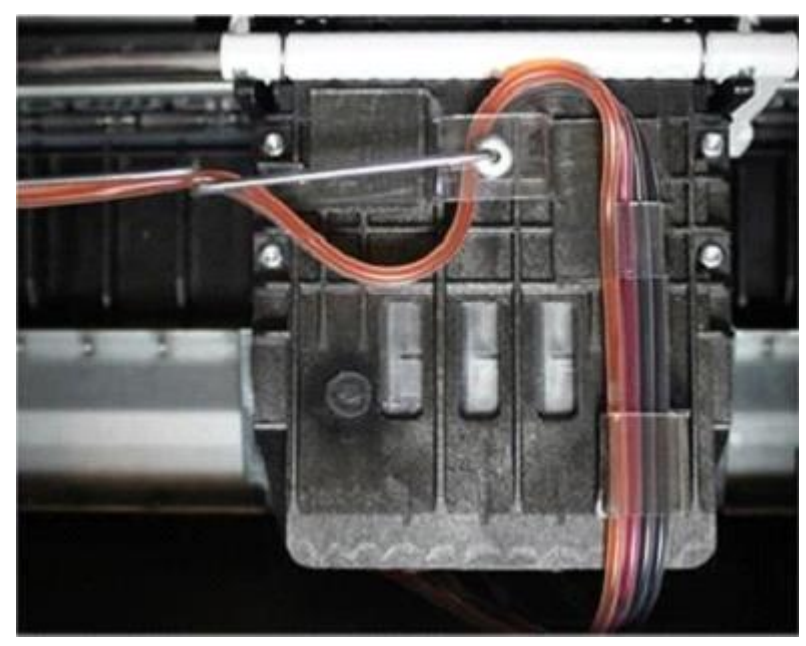

Будьте внимательны, не допускайте резких изгибов шлейфа.

15. Закрепите навесной элемент №2 на ребре корпуса принтера. Навесной элемент должен вплотную прилегать к центральному ребру жесткости корпуса устройства.

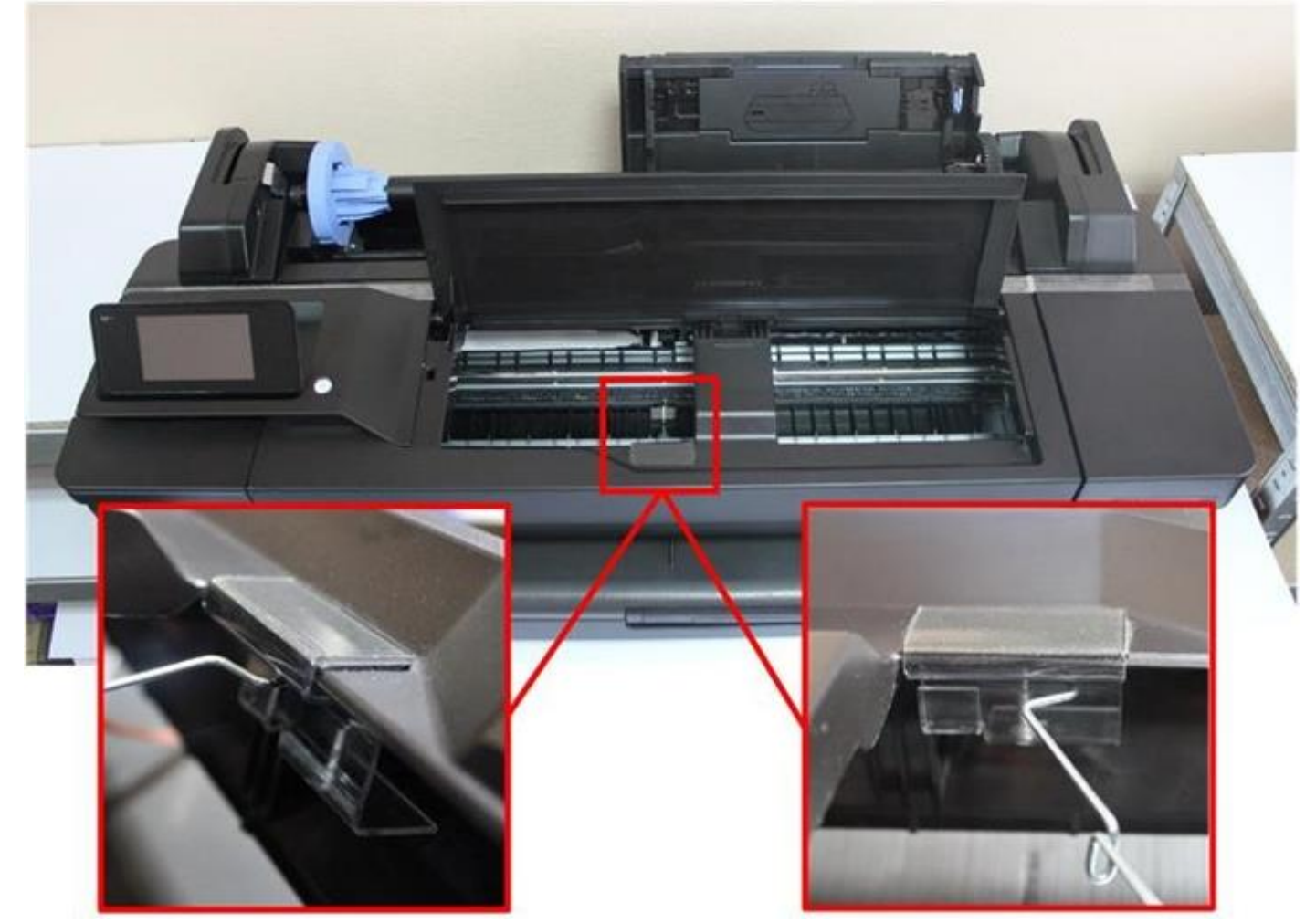

16. Закрепите шлейф в металлическом рычаге навесного элемента №2.

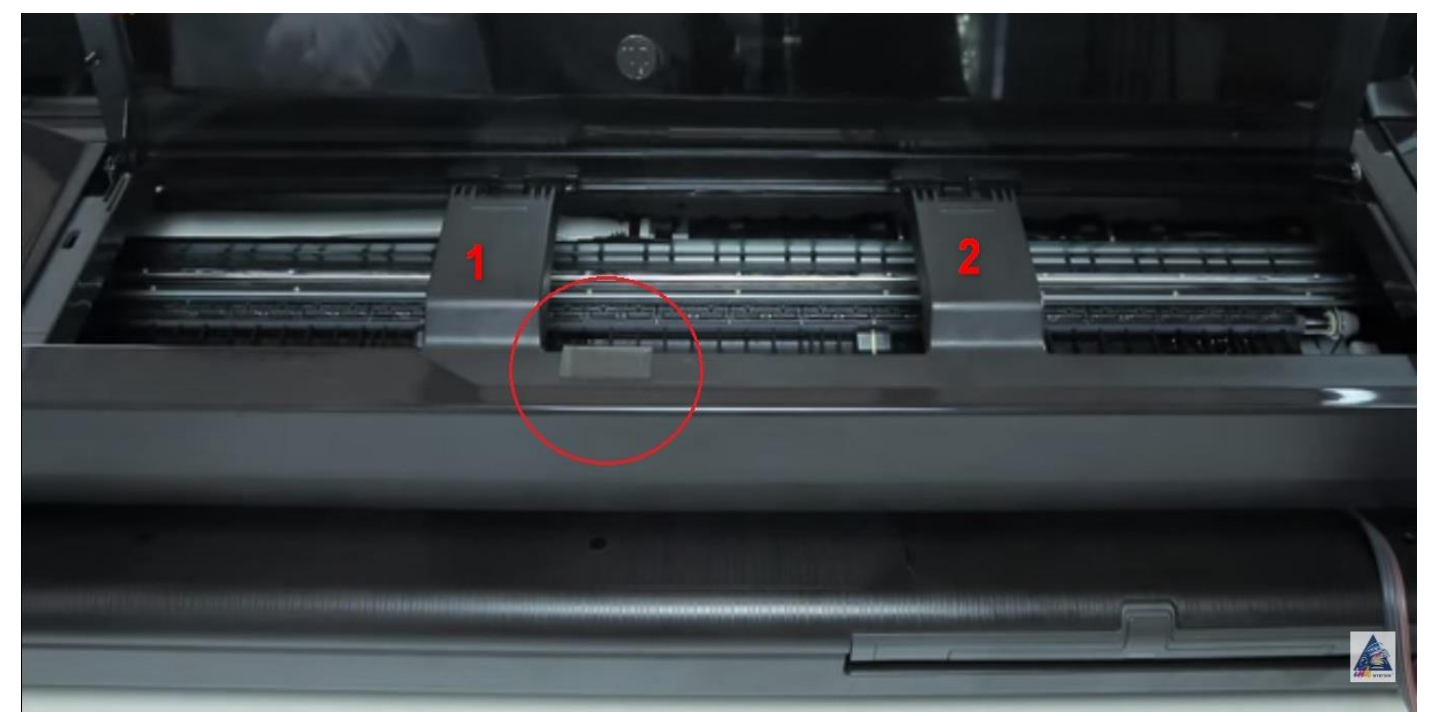

 **На моделях шириной 36 дюймов навесной элемент №2 располагается сразу за первым ребром жесткости корпуса, как показано на рисунке выше.**

- 17. Передвиньте каретку в крайнее положение (отсек замены картриджей).
- 18. Закрепите шлейф в дополнительный держатель навесного элемента №2. Отрегулируйте длину шлейфа между дополнительным держателем и рычагом. Шлейф на этом участке должен проходить ровно.

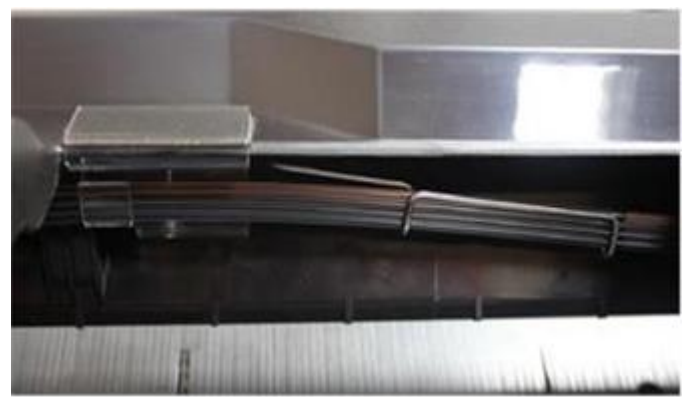

19. Закрепите крепление-липучку в правой части внутренней стороны передней панели корпуса принтера и зафиксируйте в нем шлейф.

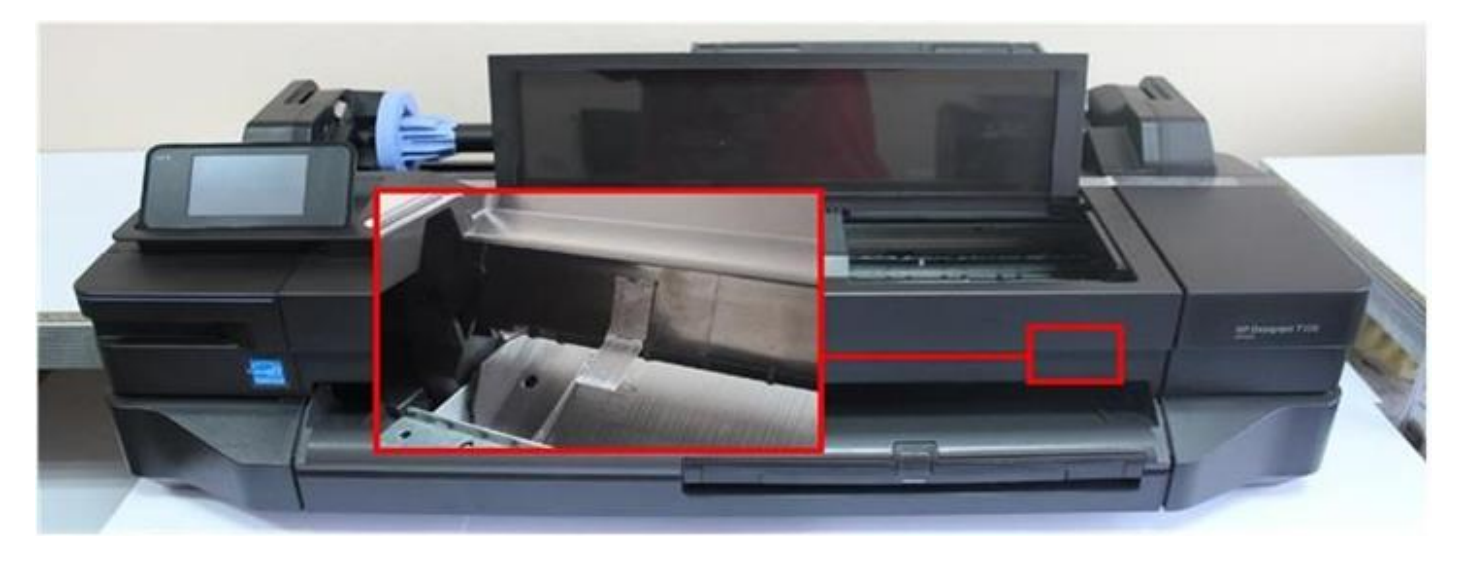

- 20. Передвиньте каретку в крайнее правое положение, а затем в крайнее левое положение. Убедитесь, что рычаги навесных элементов имеют достаточную амортизацию, а шлейф СНПЧ не провисает, не перекручивается и не цепляет внутренние элементы конструкции принтера.
- 21. Прикрепите крепление-липучку в правой части внешней стороны передней панели принтера и закрепите в нем шлейф.
- 22. Установите ёмкости-доноры на одной плоскости с устройством. Откройте воздушные (маленькие) отверстия и установите в них воздушные фильтры.

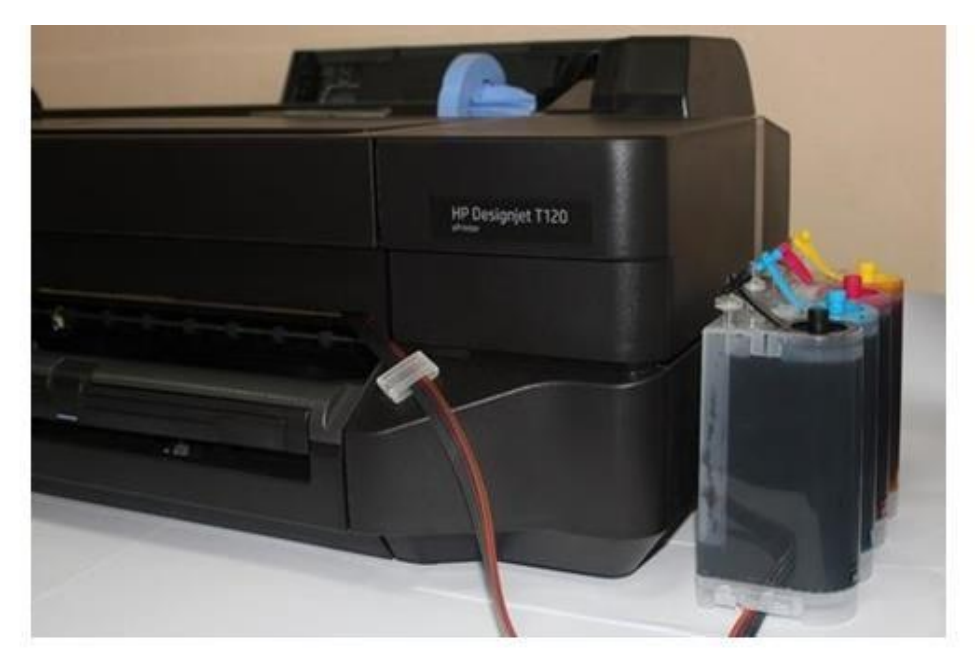

#### **Внимание!!!**

**Во время работы устройства с установленной СНПЧ панель управления устройством должна находится в поднятом состоянии! В противном случае механизм, поддерживающий панель управления устройством, повредит крепления СНПЧ!**

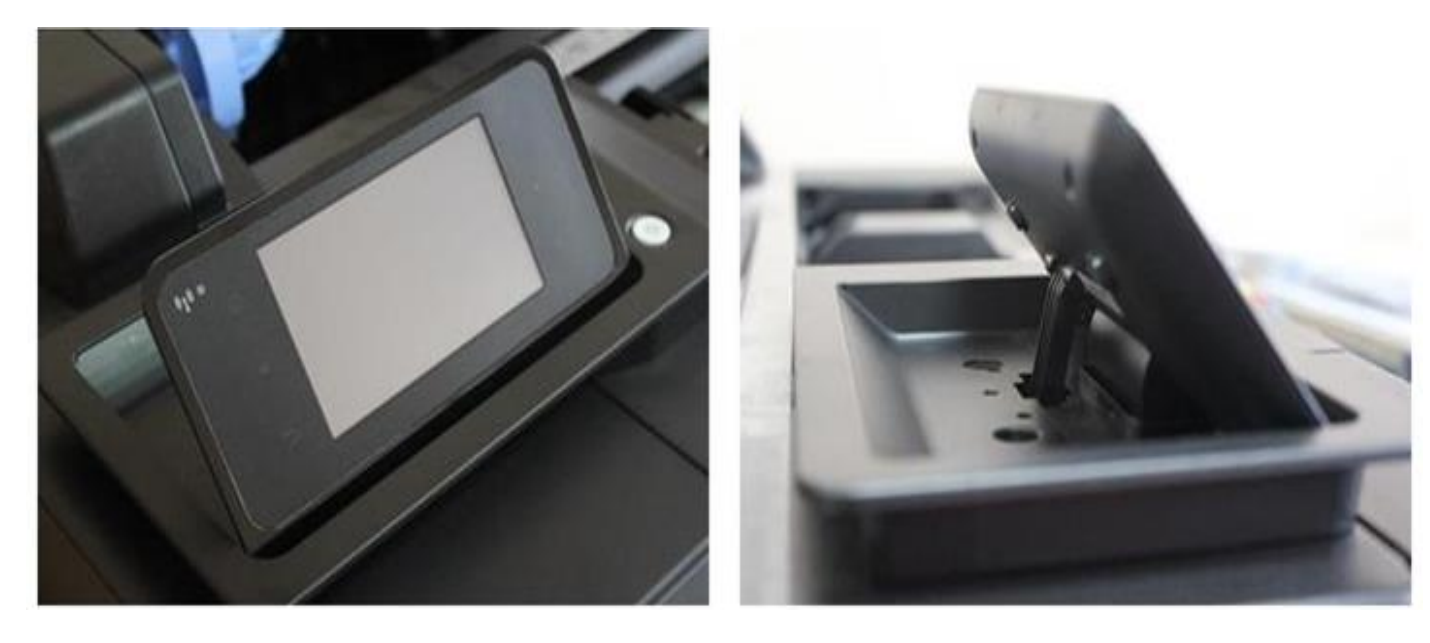

#### **Тестирование печатающего устройства после установки.**

- 1. После установки СНПЧ убедитесь в ее работоспособности, а также работоспособности принтера. Для этого необходимо сделать тест дюз.
- 2. Сделайте тест дюз (проверку сопел). Для Windows 10: Нажмите «Пуск» → «Обслуживание принтера» → вкладка «Службы устройства» → «Страница диагностики качества печати» Принтер напечатает тестовую страницу.
- 3. При удовлетворительном тесте, с идеально напечатанными фрагментами (как на рисунке), Вы можете смело приступать к следующему этапу.

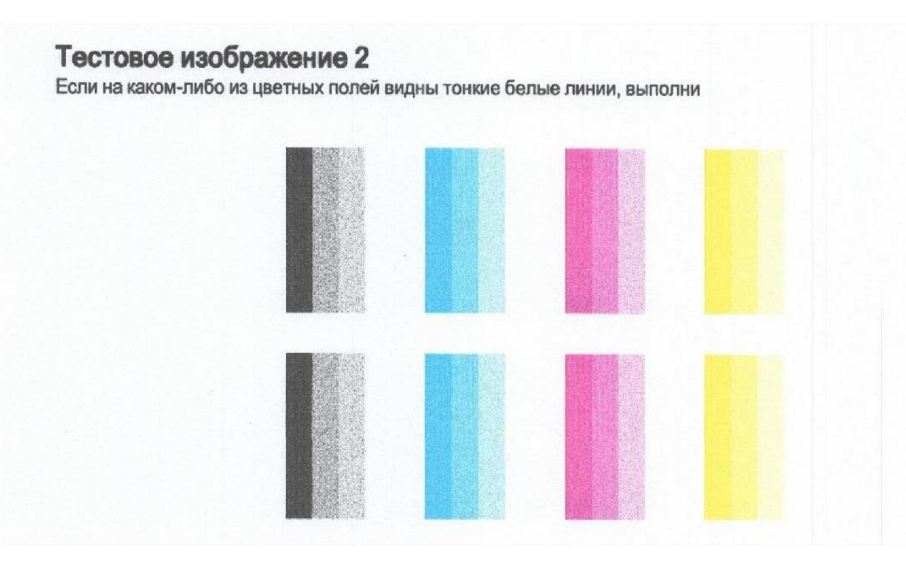

- 4. При неудовлетворительном тесте, с плохо напечатанными фрагментами, необходимо провести прочистку печатающей головки. Для Windows 10: Нажмите «Пуск» → «Устройства и принтеры»  $\rightarrow$  выбираем модель принтера и открываем его  $\rightarrow$  «Помощник по принтеру НР»  $\rightarrow$ «Обслуживание принтера» → вкладка «Службы устройства» → «Очистка печатающих головок». Принтер сделает прочистку печатающей головки и напечатает тестовую страницу с результатом очистки.
- 5. Если на втором тесте некоторые элементы теста все равно не пропечатываются, повторите прочистку печатающей головки и печать теста. Не рекомендуется делать прочистку головки более трех раз подряд, так как это не имеет смысла при серьезных засорениях головки.
- 6. Если после прочистки тест дюз остается неудовлетворительным, то не имеет смысла дальнейшая работа по установке СНПЧ, так как при плохом тесте дюз качество печати также будет неудовлетворительным. Советуем обратиться в сервисный центр для решения проблемы с тестом дюз.

#### **Обнуление чипов**

- Обнуление чипа это процесс имитации замены картриджей. Эта процедура периодична и её необходимо выполнять каждый раз при сообщении о необходимости заменить чернильные картриджи, даже если ваши ёмкости с чернилами заполнены на 100%
- При сообщении о необходимости замены чернильных картриджей, которое выведет драйвер устройства на ПК, а также само устройство, проведите процедуру имитации замены картриджей.
- 1. Откройте крышку отсека замены картриджей- каретка выедет в позицию замены картриджей.
- 2. Извлеките картриджи тех цветов, которые устройство просит заменить, и установите их обратно в каретку, тем самым имитируя установку нового картриджа.
- 3. Закройте отсек замены картриджей.

**Важно!!!** При появлении сообщения об использовании неоригинальных расходных материалов согласитесь с продолжением печати на них. В противном случае чип вашей СНПЧ может выйти из строя.

4. Устройство начнет делать прокачку чернил, после чего будет готово к печати.

#### **Блокировка датчика чернил.**

- Для более стабильной работы СНПЧ мы можем рекомендовать блокировать датчик наличия чернил (датчик давления), тем самым модернизировав устройство.
- 1. Откройте крышку отсека для картриджей. После того, как каретка встанет в технологический отсек замены картриджей, отсоедините шнур питания от устройства.
- 2. Выньте картриджи из каретки и снимите печатающую голову с принтера (нужно поднять рычаг с правой стороны печатающей головки).
- 3. Отсоедините шлейф контактной группы. Открутите два винта, которые находятся на электронной плате. Снимите аккуратно плату, чтобы пружинки не потерялись.

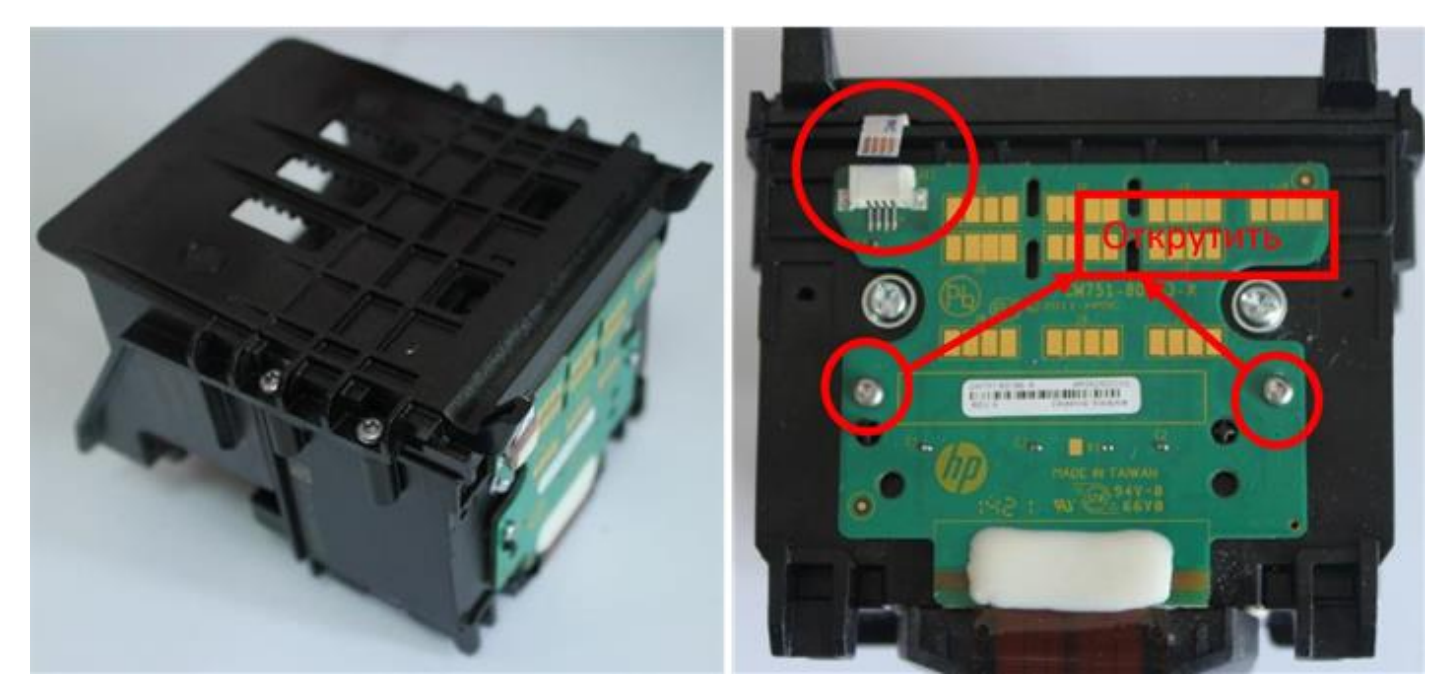

4. Замкните по два контакта. Возьмите маленькие «П-образные блокираторы», которые идут в комплекте с СНПЧ, и установите данное изделие на пружинки (как показано на рисунке ниже).

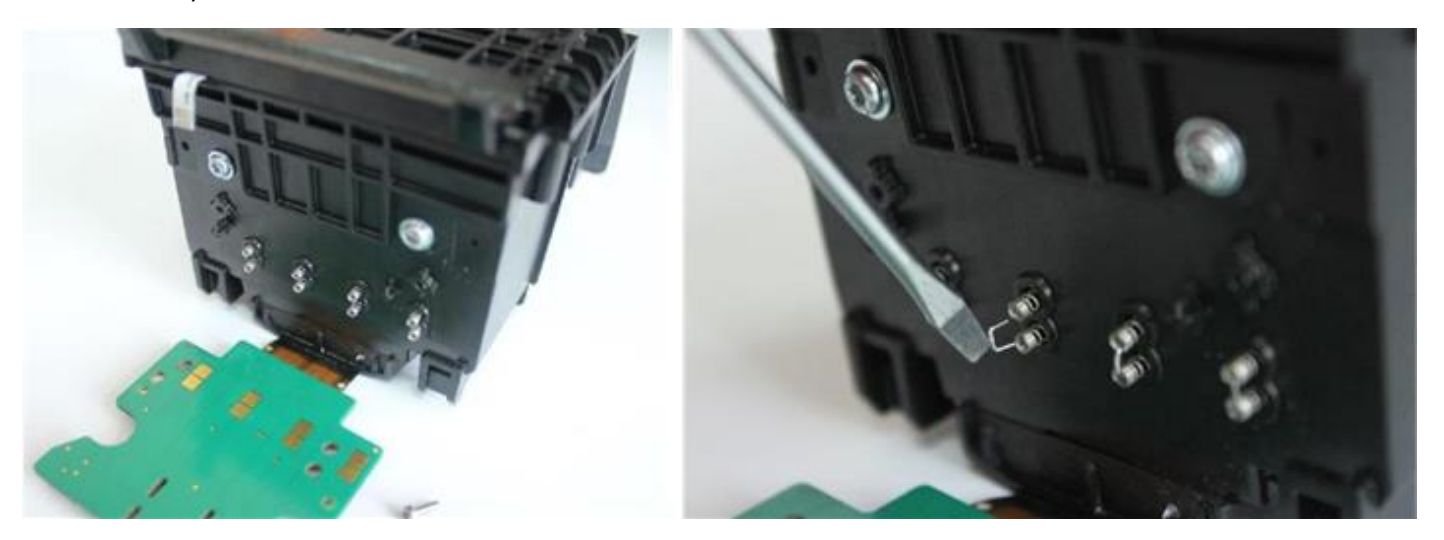

- 5. Поставьте плату обратно на посадочные места, прижав платой пружинки, и закрутите винты обратно. После этого присоедините шлейф контактной группы, чтобы принтер увидел картриджи.
- 6. Установите печатающую головку в принтер.
- Теперь устройство перестанет контролировать уровни чернил.